# **Connecting with Members During Quarantine**

## **ShelbyNext Membership includes several features to help you connect with your church community during this pandemic.**

While we may be physically confined to the four walls of our homes, our ability to minister can extend way beyond. Here are some ways you might use ShelbyNext Membership Interactions, Workflows and Forms to continue to care for your church body.

## **Checking on those AT RISK (using Interactions to track outreach opportunities)**

- Create an **Interaction Type** for your Care Team or similar type contacts in **Settings** / **Interactions**.
- Create a team committed to contacting those who live alone or who are at increased risk during this crisis.
- Assign **Interactions** to team members to check up on those they have been assigned. Set short completion dates and check the box to be notified upon completion.
- Occasionally check the **Outstanding Interactions** for those needing to be completed.

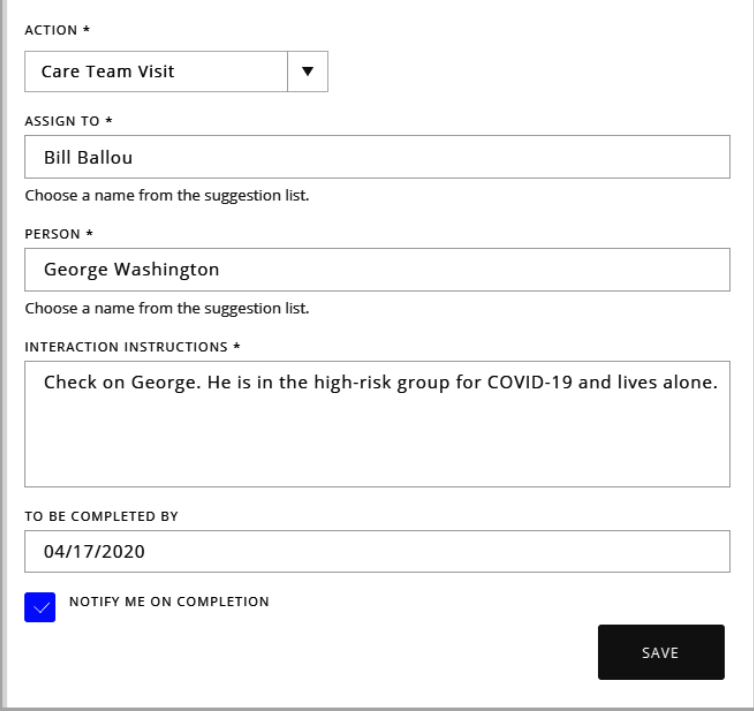

[Watch an overview of Interactions](https://documentation.shelbynextchms.com/external/article/1360?l=37) 

#### **Taking Prayer Requests using Forms and Email**

- Create a new Form using the **Prayer Request** template.
- Create an Email in the **Form Properties** (**EMAIL** tab) to send to the Prayer Team with information mapped from the form.

(you might decide to create an email group if many people need to receive these requests).

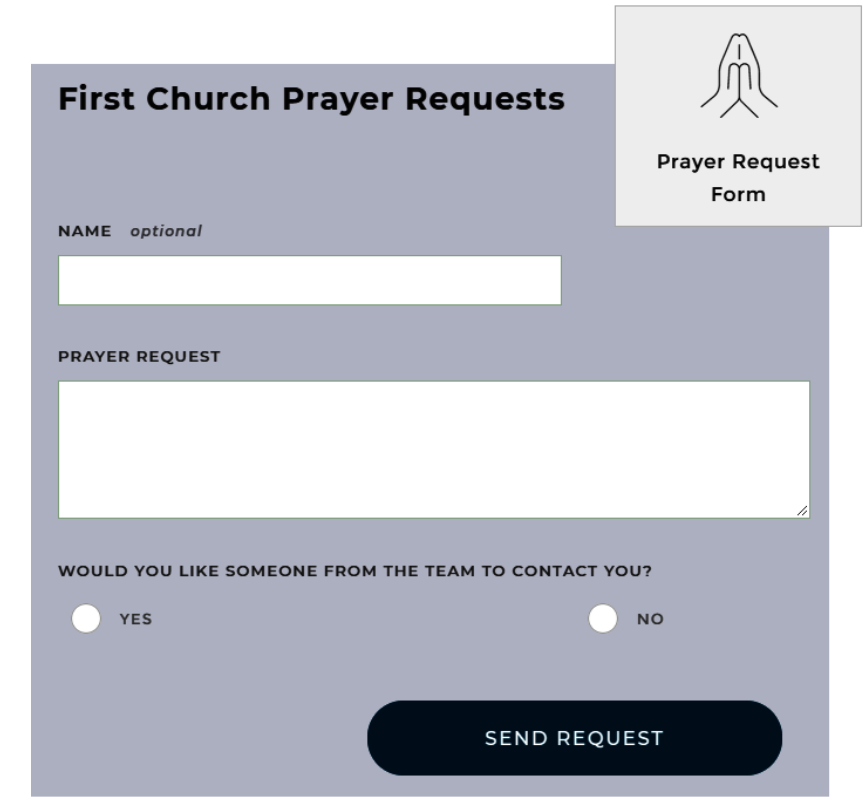

- If you would like to use **Workflows** and **Interactions**: (as an additional option)
	- o You will need to replace the provided "name" field with the "Person's Name" field from the **Contact Info** section of fields. **Note:** If the name is optional, then there will be no Interaction without a name entered.
	- o In Membership create a new **Workflow**.
	- o You can then use the **TRIGGER** for **Form Submission.** Select your Prayer Request form and connect the Person's Name field to **Full Name** in your database.
	- o The Workflow **ACTION** can be an **Interaction** assigned to your appropriate follow up team member.

#### [Watch an overview of using Forms](https://documentation.shelbynextchms.com/external/article/1586?l=37)

### **Taking Worship Attendance for Streaming Services using Forms**

Engage and shepherd your online service participants with a simple form to capture attendance and even online donations.

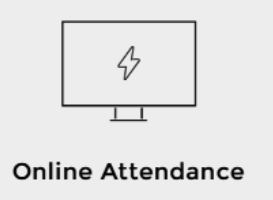

[Watch a full walkthrough of this process](https://documentation.shelbynextchms.com/external/article/1680?l=37)